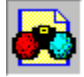

### **IMAGE 3D V2.0 Index de l'aide**

*Vivez vos images en relief !*

**Introduction Exemples Principe de base**

**Première prise en main Photographie N°2 Le menu et la barre de boutons Escher La restitution des couleurs Porsche**

IН  **Décalage horizontal: position de la scène dans l'espace**  $\overline{\bullet}$  **Décalage vertical**

**Comment créer vos images en relief Conseils techniques Utilisations particulières**

**A propos des lunettes Pour en savoir plus...**

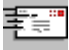

 **Demande de documentation - Lunettes supplémentaires Licence d'utilisation**

> Configuration minimale: 80286 - Windows 3.1 - Affichage supérieur à 256 couleurs.

3D STEREO (C)opyright 1995 MEDIA RELIEF - Tous droits réservés pour tous pays. FRANCE LOGICIEL (C) Editeur: PERSONAL SOFT Auteurs: F. CHOPIN, C. LANFRANCHI Collaborateurs : J. BOËLY, Y. CORROENNE, B. PESCE, S. ROQUES, C. TATREAUX

**Photographie N°1 Spirale**

# **Introduction**

**3D STEREO** est un logiciel de traitement d'images et de visualisation spaciale des 3 dimensions (vision en relief). L'image en relief représente l'ultime étape du rendu réaliste. Elle fournit des informations de parallaxe au cerveau, normalement offertes par un objet solide en 3 dimensions. En effet, dans la réalité tridimensionnelle, lorsque notre cerveau fusionne les **deux images** (légèrement différentes) fournies pas nos **deux yeux**, une nouvelle dimension apparaît: **le relief.** On parle de vision *stéréoscopique*.

Pour créer une image en relief, il est donc nécessaire de disposer de deux images: une destinée à l'oeil droit, l'autre à l'oeil gauche. Il existe plusieurs solutions pour obtenir de tels *couples stéréoscopiques.*  Vous pouvez utiliser:

un **appareil photographique** ou une caméra vidéo, en décalant l'appareil horizontalement entre les deux prises de vue.

un logiciel de création d'**images de synthèses**, en décalant la caméra virtuelle.

un simple **logiciel de dessin**, en décalant horizontalement certains éléments de l'image.

Pour restituer le relief, il est alors nécessaire que chaque oeil ne perçoive que l'image qui lui est destinée. Le logiciel 3D STEREO intervient dans ce sens en créant, à partir des deux images du couple stéréoscopique, une seule image qui sera visible en relief à travers des lunettes bicolores (procédé dit "*anaglyphe*").

## **Principe de base**

### **1- Création d'un couple stéréoscopique.**

Pour réaliser une image en relief, il est nécessaire de disposer de deux images de la même scène observée sous deux angles légèrement différents.

### **2- Traitement avec 3D STEREO.**

Chacune des images est colorée: l'une en rouge, l'autre en cyan (bleu+vert). Puis les deux images sont superposées. L'image finale contient ainsi les deux  images du couple.

Le programme permet également de **positionner la scène dans l'espace**, derrière l'écran ou en jaillissement, et propose **trois modes de rendu**: noir & blanc, couleur, et avec correction des couleurs.

### **3- Restitution du relief.**

L'observateur regarde à travers des lunettes bicolore: un verre rouge, l'autre cyan. L'oeil avec le verre rouge ne voit que l'image colorée en rouge, celui avec le verre cyan ne voit que l'image colorée en cyan. Ainsi, chaque oeil ne voit que l'image qui lui est destinée et nous pouvons voir en relief.

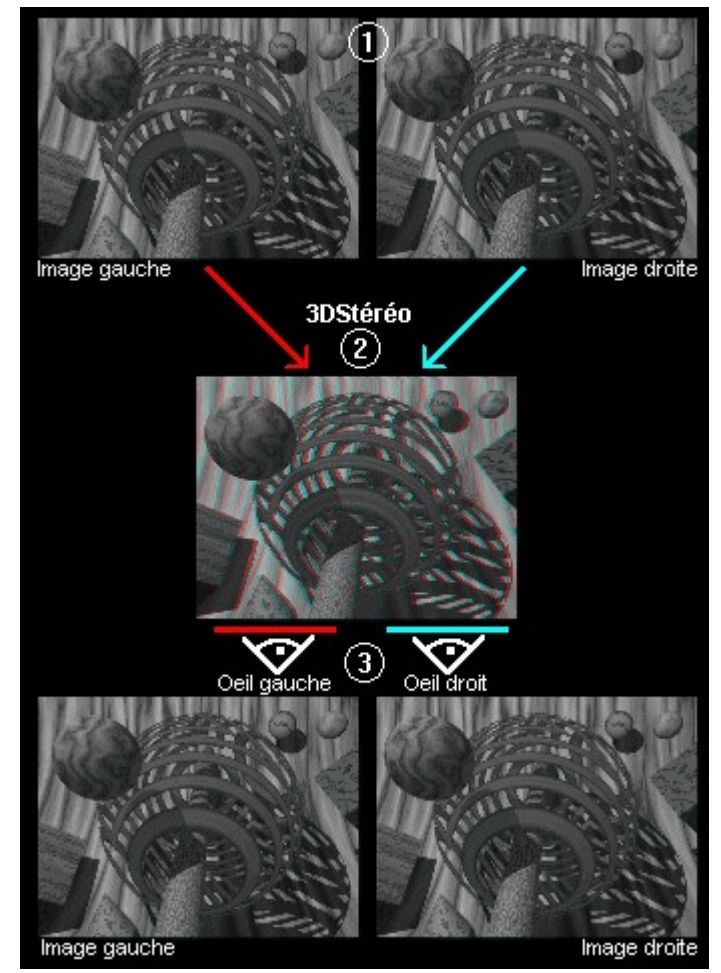

### **Première prise en main**

### **- AVERTISSEMENT -**

Pour utiliser ce programme convenablement, il est impératif de disposer:

⊛

#### **D'une paire de lunette bicolore (rouge-cyan).**

Pour en recevoir rapidement une paire envoyez simplement vos coordonnées et 3 timbres au tarif lettre à: MEDIA RELIEF - 6, place Dessau - 95100 ARGENTEUIL

#### **D'un pilote d'écran permettant d'afficher plus de 256 couleurs.**

Le cas échéant un dialogue vous préviendra au lancement du programme. Vous devrez alors lancer "Windows installation" et choisir un pilote d'écran affichant plus de 256 couleurs.

<sup>◉</sup> 

Pour une première prise en main nous vous conseillons d'ouvrir les différents **couples stéréoscopiques fournis** avec le programme.

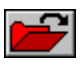

Ouvrez d'abord sur le filtre **rouge** une des image se terminant par **"\_r"**, par exemple escher\_r.bmp

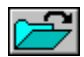

Puis ouvrez sur le filtre **cyan** l'image correspondante se terminant par **"\_c"**, escher\_c pour notre exemple.

Pour assimiler l'influence du **décalage horizontal** (position de la scène dans l'espace), activez la commande du menu **{Réglage | Décalage horizontale}** et choisissez différentes valeurs positives et négatives.

Pour donner du relief à une seule image, vous devez l'ouvrir deux fois, d'abord sur le filtre rouge, puis sur le filtre cyan. Vous pourrez alors, grâce au **décalage horizontal**, positionner la scène dans l'espace, derrière l'écran ou en jaillissement.

### **Le menu et la barre de boutons**

⊕

#### **Fichier**

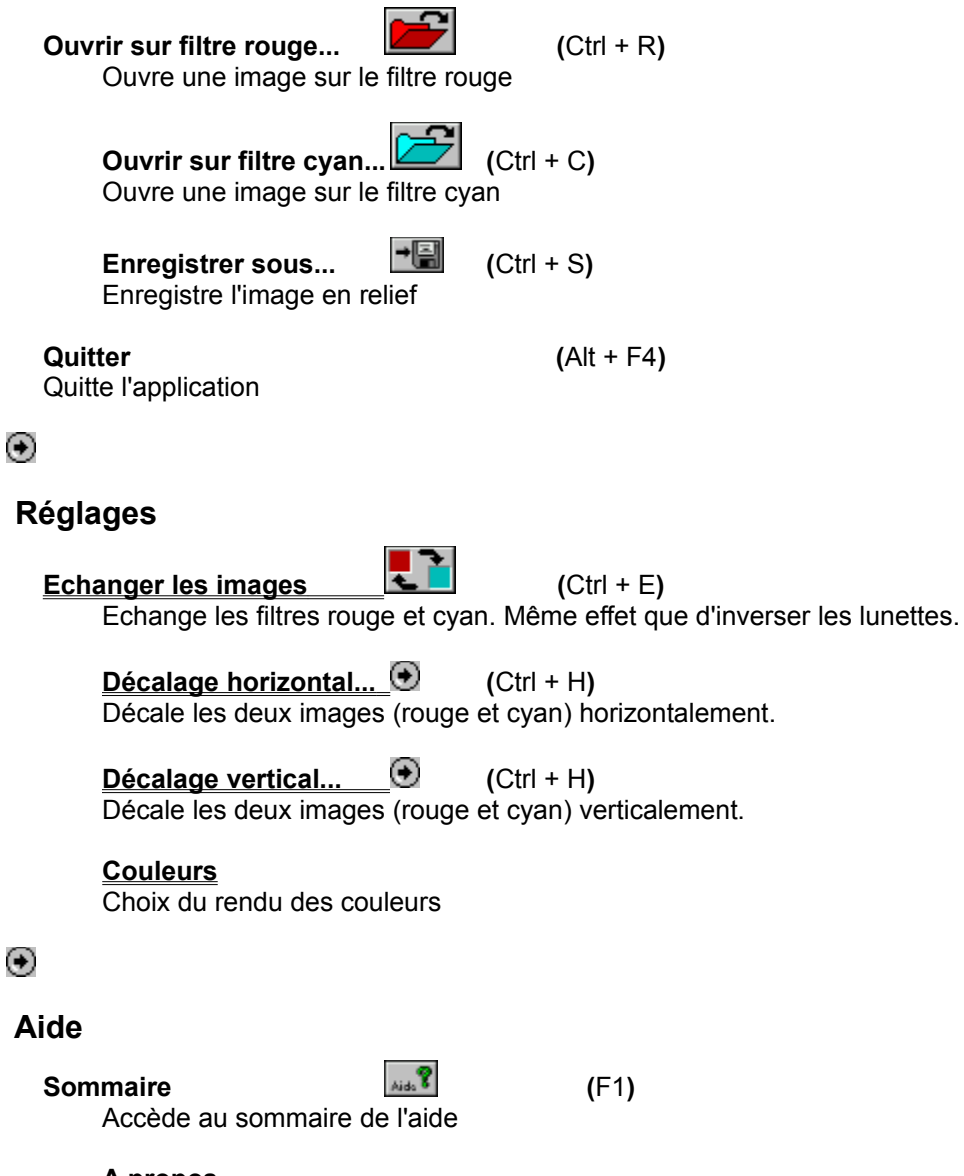

**A propos...** Affiche les informations de l'image et du copyright

# **La restitution des couleurs**

Le programme permet trois modes de rendu des couleurs: noir et blanc, couleur, et correction des couleurs.

#### **1- Noir et blanc**

Ce traitement permet d'éviter les problèmes que posent parfois les couleurs. Il est particulièrement utile si les filtres de vos lunettes sont rouge/bleu ou rouge/vert. En effet pour espérer un rendu couleur il est impératif de disposer de filtres rouge/cyan (bleu+vert).

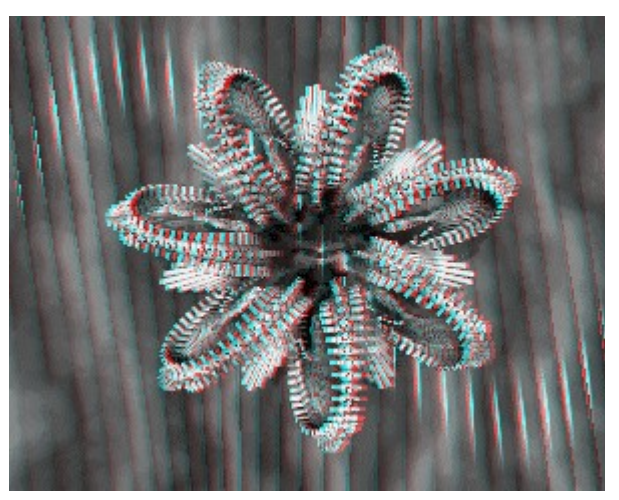

#### **2- Couleur**

Ce traitement considère la couche rouge de l'image de gauche et les couches verte et bleue de l'image de droite. Les couleurs sont fidèles à l'oeil nu, mais à travers les lunettes certaines couleurs scintillent: le rose apparait bleu "scintillant".

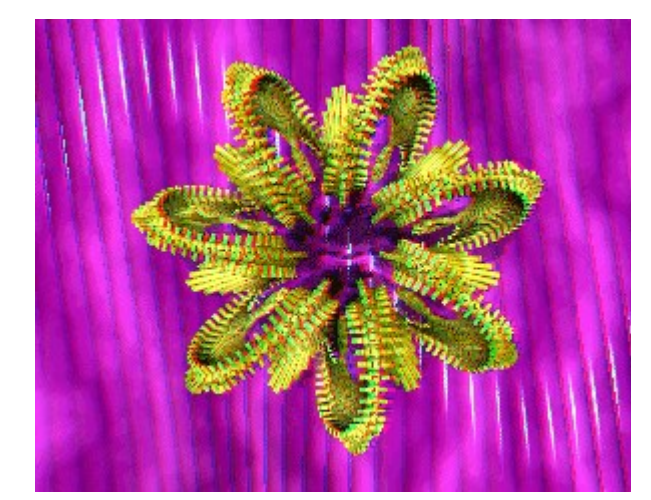

#### **3- Correction des couleurs**

Ce traitement corrige le problème précédent. A travers les lunettes, les couleurs ne scintillent plus.

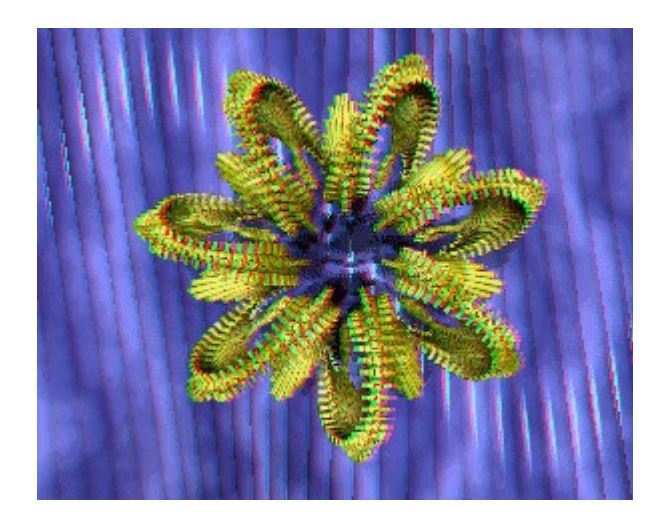

⊛

# **Décalage horizontal**

 **position de la scène dans l'espace**

#### Commande du menu: **{Réglages | Décalage horizontal}**

Cette option est particulièrement utile. En effet, en effectuant un décalage horizontal entre les deux images, vous allez contrôler la position de la scène par rapport à l'écran. Selon que le décalage sera **positif ou négatif**, la scène apparaîtra soit en **profondeur**, derrière l'écran, soit au contraire en **jaillissement**, devant l'écran.

**1- Sans décalage horizontal.**

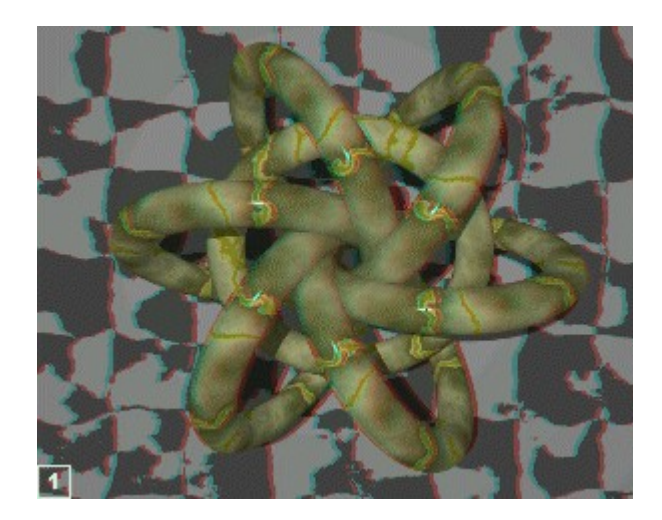

### **2- La scène est éloignée.**

On réalise ainsi *un effet de fenêtre*. L'image semble s'être incrusté dans l'écran.

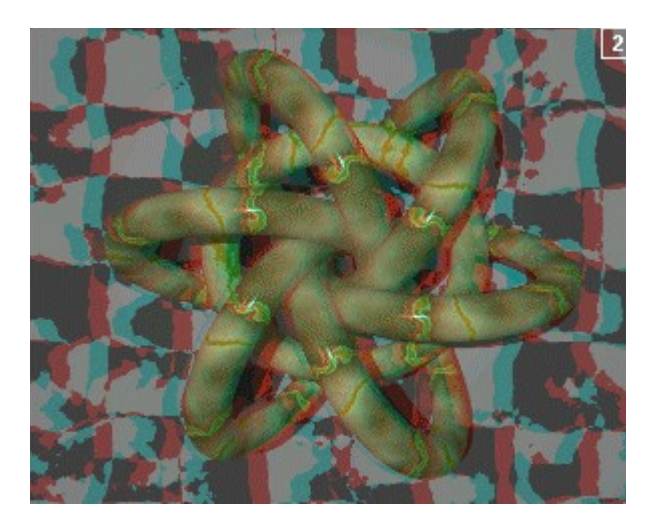

### **3- La scène est approchée.**

On peut ainsi faire coïncider le fond de l'image avec le plan de l'écran. L'objet apparaît alors nettement en avant et le jaillissement est spectaculaire.

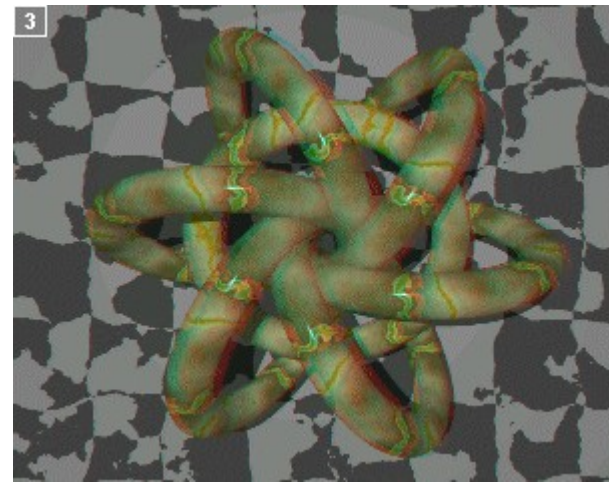

**IMPORTANT:** Nous vous conseillons de ne pas trop approcher ou éloigner la scène. Pour faciliter l'observation, utilisez le décalage horizontal pour minimiser les différences entre les deux images.

# **Décalage vertical**

Commande du menu: **{Réglages | Décalage vertical}**

Pour une bonne perception du relief, le couple stéréoscopique doit être parfaitement aligné horizontalement. C'est à dire que les *points homologues* (semblables) des deux images doivent être alignés horizontalement. Pour ce faire décalez verticalement les deux images du couple stéréoscopique.

Alignement horizontal **incorrect** Il faut faire un décalge vertical

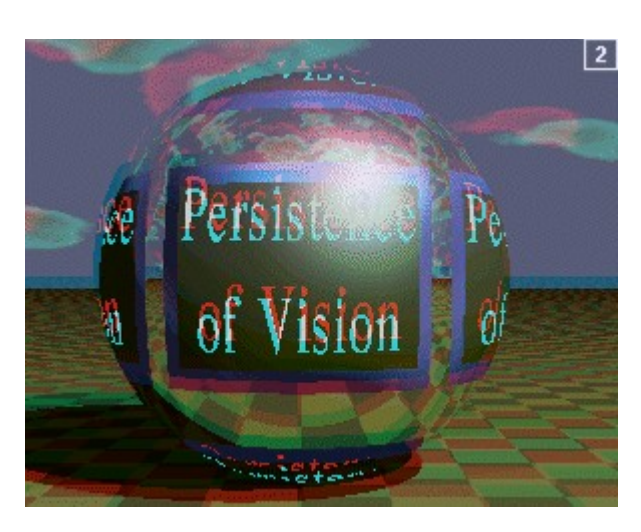

Alignement horizontal **correct**

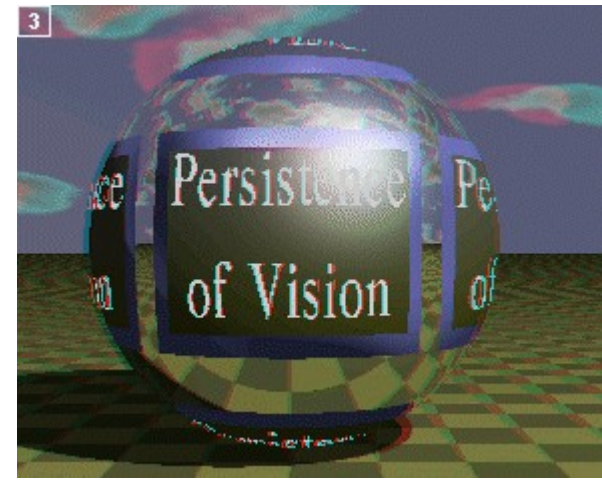

# **Comment créer vos images en relief**

Vous l'avez compris: créer une image en relief c'est en fait créer deux images, une pour chaque oeil. Trois solutions s'offrent à vous pour obtenir un tel résultat.

⊕

### **1- Photographie.**

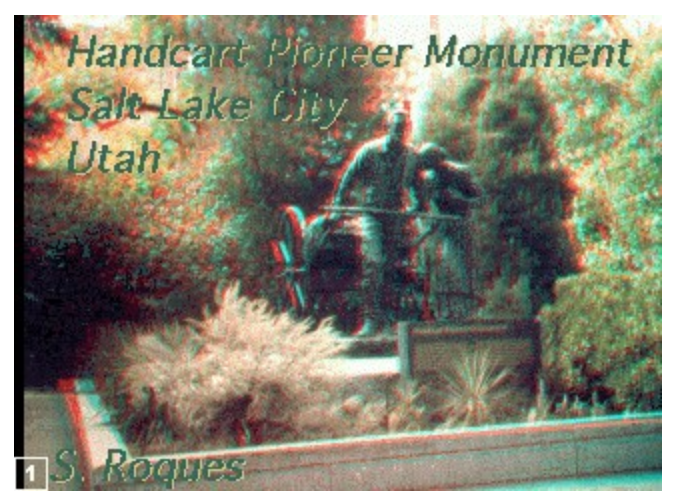

Il s'agit de photographier la réalité sous deux angles légèrement différents. Les deux prises de vues seront espacées horizontalement d'une distance proche de l'écart moyen des yeux humains: 6,5 cm. Cette distance est appelée *la base*. (cf. **Conseils techniques**). Il faudra alors numériser les images en utilisant un scanner ou une carte d'acquisition vidéo.

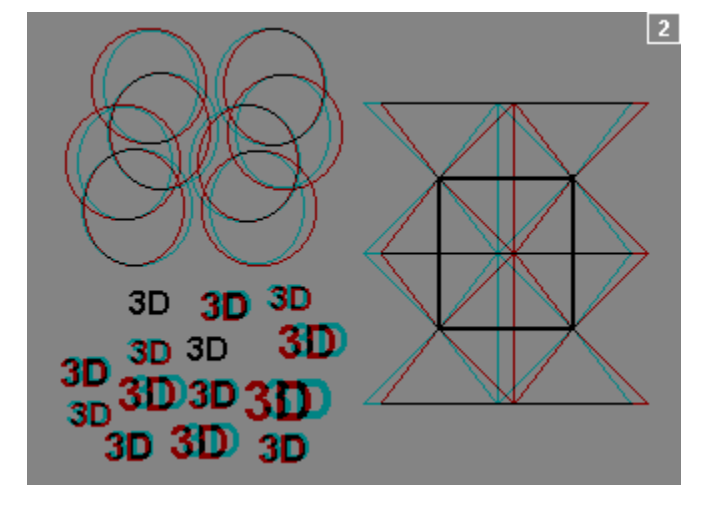

#### **2- Logiciel de dessin 2D.**

La majorité des ordinateurs sont aujourd'hui équipés d'un logiciel de dessin en 2 dimensions (bitmap ou vectoriel). Paradoxalement, ces logiciels qui ne gèrent pas la troisième dimension permettent de créer des couples stéréoscopiques et donc de restituer le relief.

Pour expérimenter le principe, réalisez un premier dessin destiné arbitrairement à l'oeil gauche. Faites une copie de cette image destinée à l'oeil droit. Sur cette deuxième image, déplacez horizontalement sur la gauche les éléments que vous voulez voir jaillir de l'écran. Au contraire, déplacez-les sur la droite pour les voir apparaître derrière l'écran. L'effet de relief est proportionnel au déplacement. Attention, le décalage doit être parfaitement horizontal, faute de quoi la fusion risque d'être difficile.

**Remarque:** Pour donner du relief à une seule image, vous devez l'ouvrir deux fois, d'abord sur le filtre rouge, puis sur le filtre cyan. Vous pourrez alors positionner la scène dans l'espace, derrière l'écran ou en jaillissement. Pour cela activez la commande du menu **{Réglage | Décalage horizontale}**

### **3- Logiciel de création 3D.**

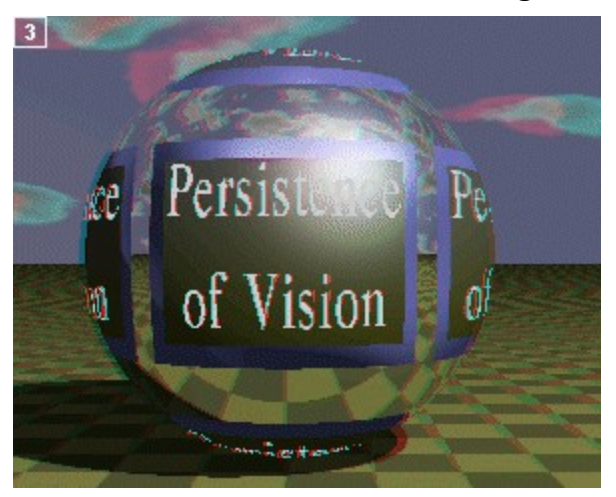

Pour créer des images en relief, il est tout naturel de se tourner vers les logiciels traitant la troisième dimension: les systèmes de CAO et les générateurs d'images de synthèse. Pour obtenir un couple stéréoscopique il suffira alors de procéder comme dans la réalité tridimensionnelle. C'est à dire qu'on déplacera horizontalement la caméra virtuelle entre les deux prises de vue. (cf. **Conseils techniques**)

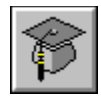

# **Conseils techniques**

#### **1. Positionner les points de vue.**

Dans le cas de la photographie ou des logiciels 3D, il est fondamental de bien positionner les deux appareils de prise de vue.

Pour éviter des déformations parasites, les axes de visée doivent être impérativement **parallèles** et non pas dirigés vers le même point.

L'écart séparant les deux prises de vue est appelé **la base**. D'une manière générale on peut conserver l'écart moyen des yeux humains: 6,5 cm. Mais en réalité, pour un relief confortable, la base doit être ramenée à l'échelle de la scène observée: une image astronomique en relief ne nécessite pas la même base qu'une image microscopique. C'est pourquoi la base doit être proportionnelle à la distance qui sépare la caméra du premier objet observé. Les Stéréo-Clubs affiliés à l'ISU ( International Stereoscopic Union)  recommandent un rapport de **1/30**. Ainsi lorsque le premier plan se trouve à 3 mètres de la camera, il est recommandé, pour un relief optimal, de décaler horizontalement l'appareil de 10 cm.

Cependant, la règle du 1/30ème n'est pas absolue et peut être transgressée pour créer certains effets. Si la base est plus grande (hyper-stéréoscopie), les sujets paraîtront plus petits: on parle alors d' "*effet de maquette*" ou "*lilliputisme*". Au contraire, si la base est plus petite (macro-stéréoscopie), les sujets paraîtront plus grands.

### **2. Assurer la cohérence spatiale de l'image.**

Ce point est très important et trop souvent négligé: pour assurer la cohérence spatiale de la scène, **aucun élément coupé par les bords de l'image ne doit apparaître devant l'écran.** Pour ce faire il suffit de décaler horizontalement les deux images ce qui a pour effet de reculer ou d'avancer l'ensemble de la scène.

Le programme assure cette cohérence spatiale, appelée aussi "*effet de fenêtre*", grâce à la commande du menu **{Réglages | Décalage horizontal...}**

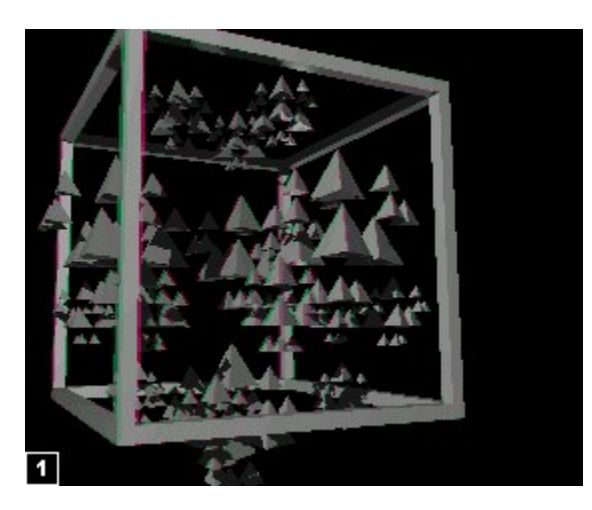

Parce qu'il touche légèrement le bord de l'image, le coin supérieur du cube devrait apparaître derrière l'écran.

#### **3. Conseils généraux.**

Pour certains observateurs, le moindre défaut peut gêner la fusion des deux images. Cela peut même engendrer une certaine fatigue. C'est pourquoi nous vous recommandons de respecter les conseils suivants afin de créer des images agréables à regarder.

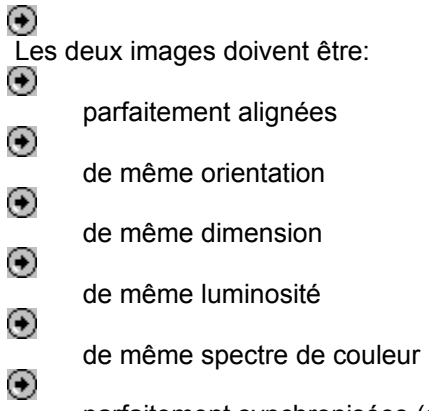

parfaitement synchronisées (dans le cas d'objets en mouvement).

Les contrastes excessifs et les couleurs trop saturées provoquent l'apparition gênante d'*images fantômes* (partie gauche de l'image). La **correction des couleurs** permet, en partie, de faire fuir ces fantômes (partie droite de l'image).

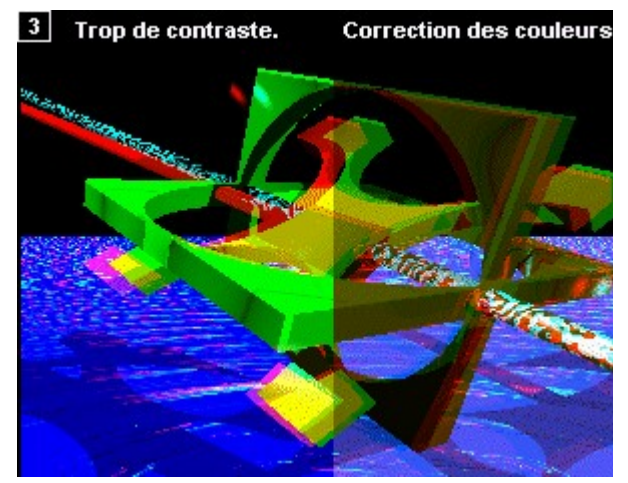

### ⊛

**Nota:** le relief n'étant qu'un maillon de la chaîne de la vision, sachez que la mise en relief d'images ayant un rendu très médiocre (pas de texture, pas d'ombrage etc.) ne pourra produire qu'un relief très médiocre.

# **Utilisations particulières**

**1- Donner du relief aux images qui n'en ont pas.**

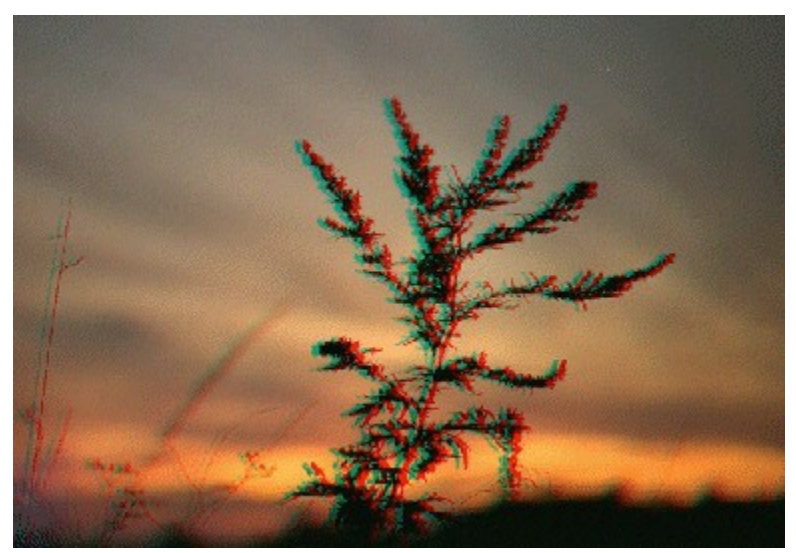

En utilisant deux fois la même image (au lieu d'un couple stéréoscopique) et en éloignant la scène à l'aide du décalage horizontal, vous créerez un effet de relief intéressant.

### **2- Apprentissage des langues.**

This ivear's imagina focused on the theme of rleahtimeuandrwirtualeiriteraction. Oneaofithe highlidhts Was the meeting rof FatherurDi Ealco, upresentoontrtheidMonlacd'Aauditerium stagey, with PerOchier FallMuseumsiqueurator D'A/ingtainupriesentèine Paristéatisa computer generated Clunny Abbey constructatrice du Musée Ochier, qui se trouvait alors à Paris.

Both upartnerisipwere requipped cwith ra exisor and data glove for their wirtual promienade. et mobilité pendant la promenade virtuelle.

Le même document apparaît en français à travers le filtre rouge ou en anglais à travers le filtre cyan (**n'utiliser pas les deux filtres en même temps**). Ce procédé a été utilisé pour une methode pédagogique originale.

### **3- Comparaison de deux images.**

La stéréoscopie n'est pas uniquement réservée à la restitution du relief. On peut par exemple observer

deux images d'une même scène vue à deux moments différents. La vision binoculaire mettra alors en évidence les différences entre les deux prises de vue. De nombreux corps célestes ont ainsi été découverts.

Ce même procédé pourra être utilisé pour comparer deux objets censés être identiques.

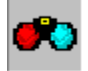

⊙

## **A propos des lunettes**

Si vous désirez recevoir une paire de lunettes supplémentaire utilisez le formulaire ci-joint.

Pour profiter de la restitution des couleurs, il est impératif de disposer de lunettes avec un filtre de couleur cyan. Si le filtre est bleu, ou vert, vous ne pourrez pas voir les trois couleurs fondamentales nécessaires à la vision couleur. Les images apparaîtront alors fortement teintées de bleu ou de vert.

⊙ Le fait d'inverser les filtres des lunettes provoque une inversion du relief. Mais cette perception est en général incompatible avec les autres éléments de l'image donnant des informations sur la profondeur ( la perspective, l'occultation d'un objet par un autre....) Ainsi, si l'image vous semble incohérente, inversez les vue à l'aide de la commande du menu **{Réglages | Echanger les images}**.

Lorsque vous créerez vos propres images nous vous recommandons de respecter la convention ISU (International Stereoscopic Union) qui normalise le sens des lunettes bicolores: **filtre rouge à gauche**. Au besoin, inversez les vues.

Bien qu'inoffensives pour la vue, les lunettes bicolores peuvent provoquer de la fatigue chez certaines personnes.  Evitez donc de les porter plus de quinze minutes d'affilées.

### **Pour en savoir plus...**

# **Le Stéréo-Club Français**

Cette association regroupe les passionnés de l'image en relief depuis 1903. Elle a pour vocation d'enseigner et de diffuser la stéréoscopie. ⊛

Pour recevoir une documentation sur ses activités utilisez le formulaire ci-joint.

#### ⊛  **Le kit d'initiation à l'image en relief**

Avec notamment l'émergence de la réalité virtuelle, les images en relief sont destinées à se banaliser à très cours terme. Nous avons conçu ce Kit pour vous permettre, dès maintenant, de mieux en appréhender les tenants et les aboutissants.

Vous apprendrez les avantages et les inconvénients des différents moyens de visionner les images en relief. Vous apprendrez même, avec un peu de patiente, une méthode d'observation sans appareillage mise en évidence par Léonard de Vinci.

Vous y trouverez les principes et les règles à respecter pour créer de belles images. Les reproductions qui illustrent nos propos vous permettront d'assimiler rapidement les différentes techniques.

Vous recevrez également deux disquettes HD d'images en relief: des photographies, des images de synthèse et des auto-stéréogrammes.

 *Le kit d'initiation à l'image en relief -* Média relief - 1994 - 195 F.

#### $\left( \bullet \right)$  **Bibliographie**

#### ⊛

 *L'image en relief -* Olivier CAHEN (Masson - 1990).

### ⊛

 *Traité et méthodes modernes de stéréoscopie* - Serge GAUTHIER 40, impasse Henri de Monfreid - Cidex 15 - 54710 LUDRES

### ⊕

 *L'image en 3 dimensions* - Louis PERETZ (Presses du CNRS).

⊛

### ⊕

 *The World of 3D* - Jacobus FERWERDA International Stereoscopic Union, 31 the chine grange park GB London 2EA ENGLAND (fax: 44 81 364 1828)

### ⊛

 *La photographie en relief au moyen de matériel moderne* - M. LACHAMBRE Stéréo-Club Français, 10 rue des Glycines, 92700 COLOMBES

### ⊕

 *The Crystal Eyes Handbook* - Lenny LIPTON Stereoscopic Corporation, P.O. box 2309 San Rafael, CA 94912  (fax: 1 415 459 3020)

# **Licence d'utilisation**

Le programme **IMAGE 3D**, ci-après dénommé le PROGICIEL, est constitué des fichiers suivants IMAGE3D.EXE, IMAGE3D.HLP (l'aide contextuelle) et cinq couples d'images associées libre de droit (hors usage commercial).

⊕

### **DROITS D'UTILISATION DU PROGRAMME**

Le PROGICIEL étant inscrit au répertoire de l'**AGENCE POUR LA PROTECTION DES PROGRAMMES**  (APP, 119, rue de Flandre - 75019 PARIS), il est commercialisé avec la mention "France Logiciel". Il est protégé en France par les lois du 11 mars 1957 et du 3 juillet 1985 et à l'étranger par les conventions internationales sur les droits d'auteur.

Il est interdit d'adapter, louer ou désassembler ce logiciel.

L'APP est mandatée par les auteurs pour sanctionner toute utilisation non autorisée.

#### **Les auteurs accordent les droits d'utilisation dans les conditions suivantes:**

 $\bigoplus$  Le droit d'enregistrement donne l'autorisation d'utiliser une copie du programme en observant la restriction qu'au maximum une seule personne utilise le logiciel à un moment donné.

Cette licence s'adresse UNIQUEMENT à un particulier. Il aura par conséquent la possibilité d'utiliser IMAGE3D pour créer des images en relief et les diffuser dans le cercle familial ou amical et ce dans un BUT NON COMMERCIAL.

Si vous avez besoin que plusieurs personnes utilisent le logiciel en même temps, vous devez acheter autant d'exemplaires que de personnes doivent l'utiliser.

Les auteurs n'offrent aucune garantie, expresse ou tacite, concernant leur programme. Les auteurs ne pourront en aucun cas être tenus responsables des préjudices directs ou indirects, de quelque nature que ce soit, résultant d'une imperfection dans le programme ou provoqués par l'utilisation de celui-ci.

IMAGE 3D (C)opyright 1995 MEDIA RELIEF - Tous droits réservés pour tous pays. FRANCE LOGICIEL (C) Editeur: PERSONAL SOFT Auteurs: F. CHOPIN, C. LANFRANCHI Collaborateurs : J. BOËLY, Y. CORROENNE, B. PESCE, S. ROQUES, C. TATREAUX Recopiez ou imprimez cette demande à l'aide du menu {**Fichier | Imprimer la rubrique**}

### **DEMANDE DE DOCUMENTATION**

### **- Lunettes supplémentaires -**

à retourner à Média Relief - 6, place Dessau - 95 100 Argenteuil

MEDIA RELIEF est une société spécialisée dans la stéréoscopie. Créée depuis le 1er octobre 1994 elle a déjà réalisée des images en relief sur mesure pour des clients prestigieux: La BRED, LAPIDUS, laboratoires pharmaceutiques.

**Nom et prénom \_\_\_\_\_\_\_\_\_\_\_\_\_\_\_\_\_\_\_\_\_\_\_\_\_\_\_\_\_\_\_\_\_\_\_\_\_\_\_\_\_\_\_\_\_\_\_\_\_\_\_\_\_\_\_\_\_**

**Adresse complète \_\_\_\_\_\_\_\_\_\_\_\_\_\_\_\_\_\_\_\_\_\_\_\_\_\_\_\_\_\_\_\_\_\_\_\_\_\_\_\_\_\_\_\_\_\_\_\_\_\_\_\_\_\_\_\_\_**

**J**e désire recevoir rapidement les éléments suivants:

- **OUI / NON** -une documentation sur les activités du **Stéréo-Club Français.**
- **OUI / NON** -une documentations sur les derniers **logiciels MEDIA RELIEF**.
- **OUI / NON -** \_\_\_\_ paires de lunettes anaglyphiques supplémentaires / **RC-PS02D** *Envoyez autant de fois trois timbres au tarif lettre que vous désirez de paires.*

Une bonne critique étant toujours enrichissante, nous serons heureux de recevoir votre avis et vos commentaires sur ce logiciel qu'ils soient favorables ou défavorables. N'hésitez pas non plus à nous envoyer vos créations et à nous faire part de vos suggestions.

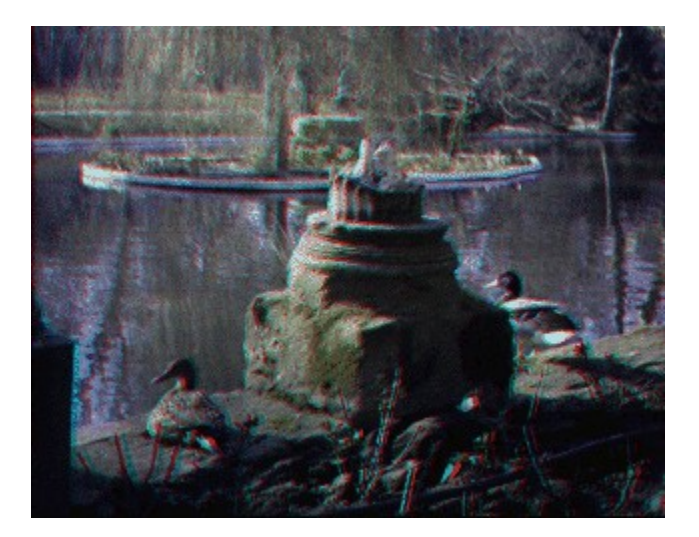

(C)opyright 1995 Y. CORROENNE

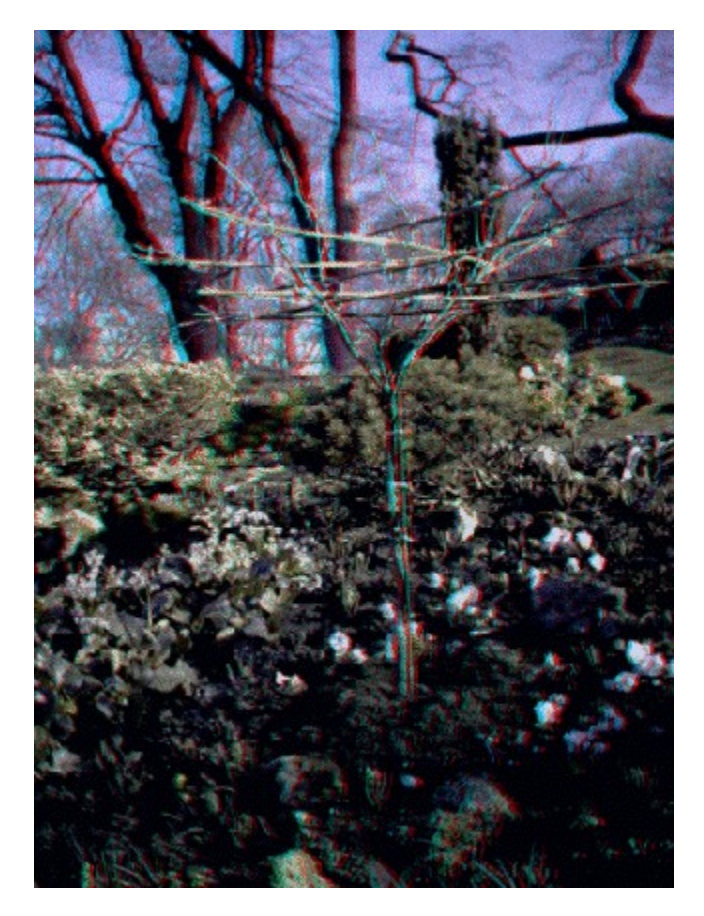

(C)opyright 1995 Y. CORROENNE

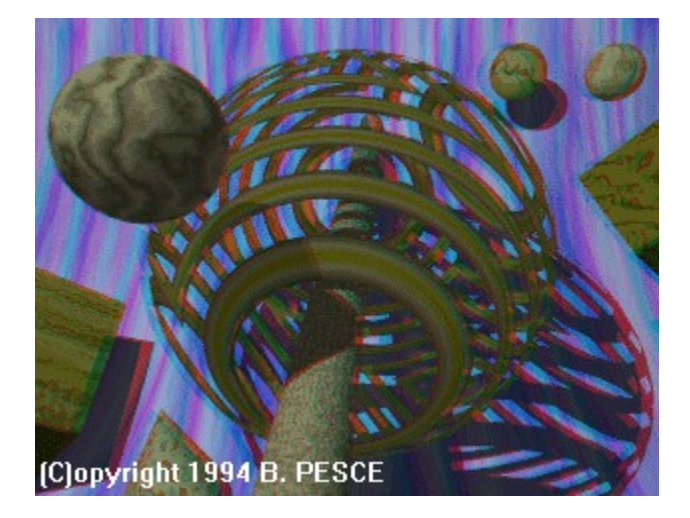

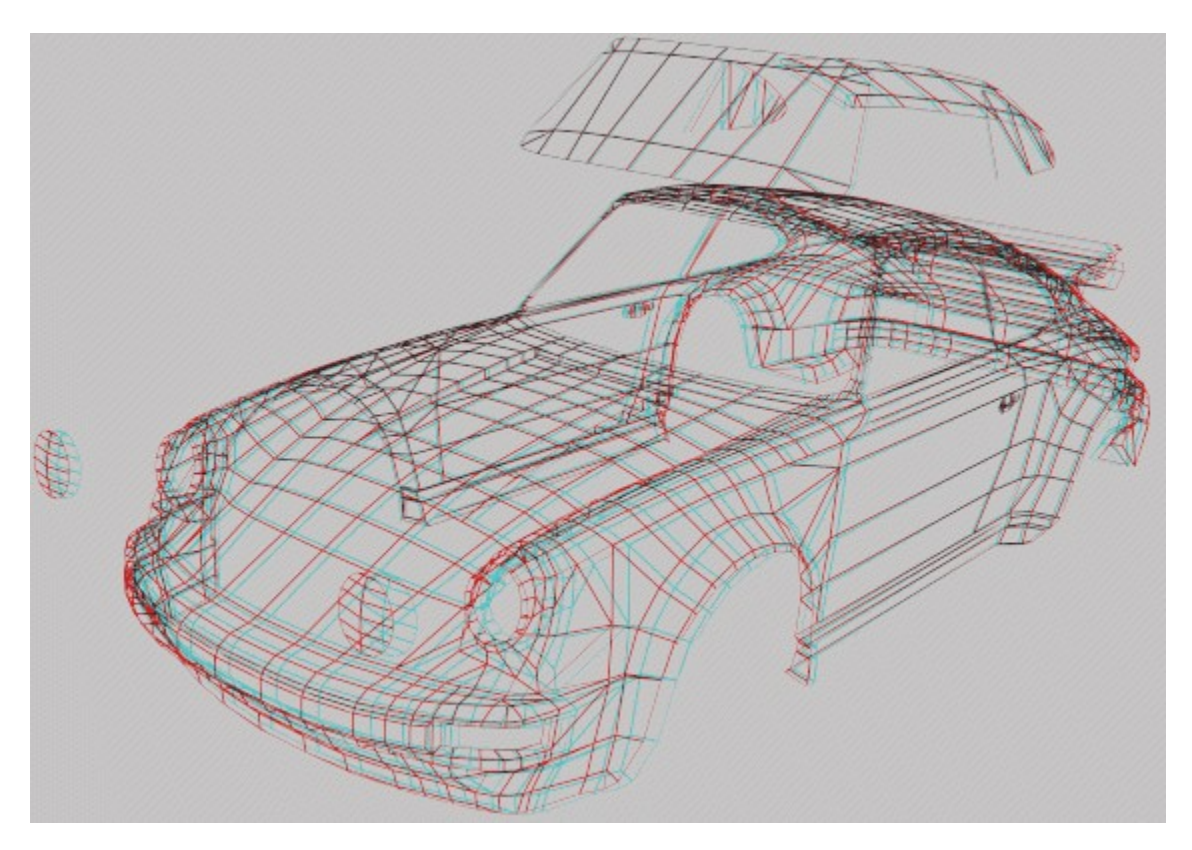

(C)opyright 1995 F. CHOPIN - C. LANFRANCHI

⊕

(C)opyright 1995 F. CHOPIN - C. LANFRANCHI